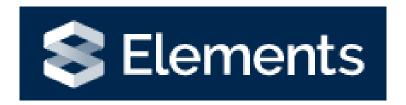

Adding ORCiD

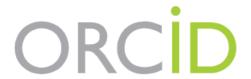

Elements v6.15 rev 1.0

## Adding an ORCiD

On the homepage, you will be given the option to add your ORCiD to your profile. This can be very useful as it allows Elements to better match publication information to your profile, and will pass your ORCiD details to WIRE when you deposit a publication so that people can identify you correctly as the author of a work.

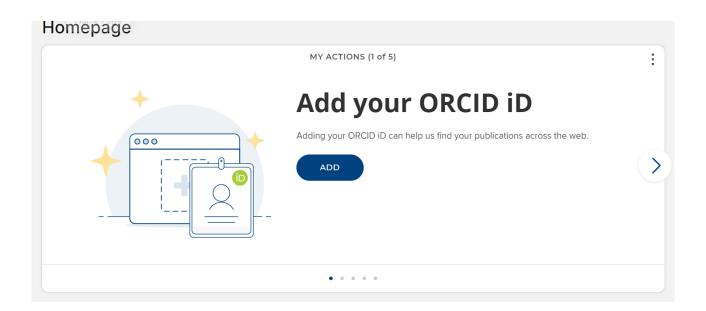

When you click on Add, you will be taken to the ORCiD website and prompted to sign in, or if you have not set up an ORCiD, to register for an ORCiD (N.B. you should only have one ORCiD.)

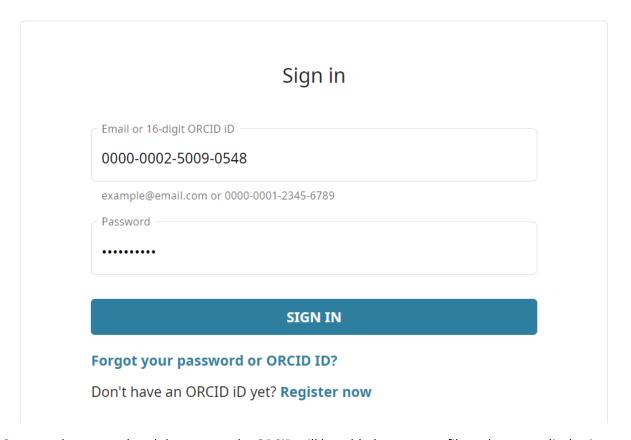

Once you have completed the process the ORCiD will be added to your profile and you can display it publicly.